**Navigation and Ancillary Information Facility** 

# Writing a SPICE-based Fortran Program

March 2006

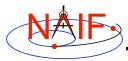

# **Viewing This Tutorial**

**Navigation and Ancillary Information Facility** 

This coding example is an "animated" presentation that is best viewed using PowerPoint set to "Slide Show" mode.

Undefined variables are displayed in red; results are displayed in blue.

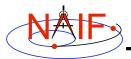

#### Introduction

**Navigation and Ancillary Information Facility** 

First, let's go over the important steps in the process of writing a SPICE-based Fortran program and putting it to work:

- · Understand the geometry problem.
- Identify the set of SPICE kernels that contain the data needed to perform the computation.
- Formulate an algorithm to compute the quantities of interest using SPICE.
- · Write and compile the program.
- Get actual kernel files and verify that they contain the data needed to support the computation for the time(s) of interest.
- · Run the program.

To illustrate these steps, let's write a program that computes the apparent intersection of the boresight ray of a given CASSINI science instrument with the surface of a given Saturnian satellite. The program will compute

- Planetocentric and planetodetic (geodetic) latitudes and longitudes of the intercept point.
- · Range from spacecraft to intercept point and from spacecraft to target center.
- Illumination angles (phase, solar incidence, and emission) at the intercept point.

Writing a CSPICE-based program

3

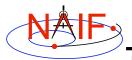

## **Observation Geometry**

**Navigation and Ancillary Information Facility** 

We want the boresight intercept on the surface, range from s/c to intercept and target center, and illumination angles at the intercept point.

When?TIME (UTC, TDB or TT)

On what object? **SATNM** 

For which instrument? INSTNM

For what spacecraft? SCNM

Using what model? SETUPF

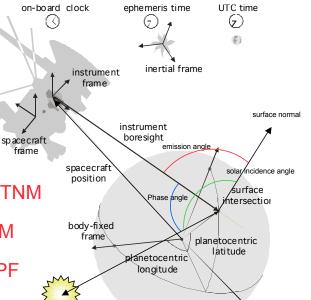

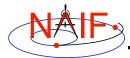

#### **Needed Data**

#### **Navigation and Ancillary Information Facility**

Time transformation kernels

Orientation models

Instrument descriptions

Shapes of satellites, planets

Ephemerides for spacecraft, Saturn barycenter and satellites.

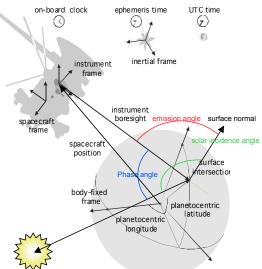

Writing a CSPICE-based program

5

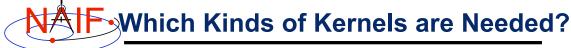

**Navigation and Ancillary Information Facility** 

Data required to compute vectors, rotations and other parameters shown in the picture are stored in the SPICE kernels listed below.

Note: these kernels have been selected to support this presentation they should not be assumed to be appropriate for user applications.

| Parameter                  | Kernel Type    | File name                |
|----------------------------|----------------|--------------------------|
|                            |                |                          |
| time conversions           | generic LSK    | naif0007.tls             |
|                            | CASSINI SCLK   | cassini.tsc              |
| satellite orientation      | generic PCK    | pck00007.tpc             |
| satellite shape            | generic PCK    | pck00007.tpc             |
| satellite position         | planet/sat     |                          |
|                            | ephemeris SPK  | 020514_SE_SAT105.bsp     |
| planet barycenter position | planet SPK     | 981005_PLTEPH-DE405S.bsp |
| spacecraft position        | spacecraft SPK | tour9201.bsp             |
| spacecraft orientation     | spacecraft CK  | cas_050215.bc            |
| instrument alignment       | CASSINI FK     | cas_v37.tf               |
| instrument boresight       | Instrument IK  | cas_iss_v09.ti           |

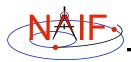

#### **Load Kernels**

**Navigation and Ancillary Information Facility** 

The easiest and most flexible way to make required kernels available to the program is via FURNSH. For this example we make a setup file (also called a "metakernel" or "furnsh kernel") containing a list of kernels to be loaded:

```
Note: these kernels have been selected to support this presentation they should not be assumed to be appropriate for user applications.
```

\begindata

\begintext

and we make the program prompt for the name of this setup file:

```
CALL PROMPT ( 'Enter setup file name > ', SETUPF )
CALL FURNSH ( SETUPF )
```

Writing a CSPICE-based program

7

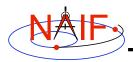

#### **Programming Solution**

**Navigation and Ancillary Information Facility** 

- Prompt for setup file ("metakernel") name load kernels specified via setup file. (Done on previous chart.)
- Prompt for user inputs required to completely specify problem. Obtain further inputs required by geometry routines via SPICELIB calls.
- Compute the intersection of the boresight direction ray with the surface of the satellite, presented as a triaxial ellipsoid.

If there is an intersection,

- •Convert Cartesian coordinates of the intercept point to planetocentric latitudinal and planetodetic coordinates
- •Compute spacecraft-to-intercept point range and spacecraft-to-target center range
- •Find the illumination angles (phase, solar incidence, and emission) at the intercept point
- · Display the results.

We discuss the geometric portion of the problem next.

**Navigation and Ancillary Information Facility** 

Compute the intercept point (POINT) of the instrument boresight vector (INSITE) with the satellite's (SATNM) surface at the TDB time of interest (ET). This call also returns the distance between the spacecraft and intercept point (DIST), the light-time corrected epoch at the intercept point (TRGEPC), the target center-to-spacecraft vector (OBSPOS), and a boolean flag indicating whether the intercept was found (FOUND). We use "converged Newtonian" light time plus stellar aberration corrections to produce the most accurate surface Intercept solution possible.

```
CALL SRFXPT ( 'Ellipsoid', SATNM, ET, 'CN+S', SCNM, IFRAME, INSITE, POINT, DIST, TRGEPC, OBSPOS, FOUND
```

The ranges we want are obtained from the outputs of SRFXPT. These outputs are defined only if a surface intercept is found. If FOUND is true, the spacecraft-to-surface intercept range is the output argument DIST, and the spacecraft-to-target center range is the norm of the output argument OBSPOS. Units are km. We use the SPICELIB function VNORM to obtain the norm:

```
VNORM ( OBSPOS )
```

We'll write out the range data along with the other program results.

Writing a CSPICE-based program

9

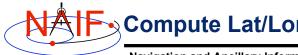

### Compute Lat/Lon and Illumination Angles

**Navigation and Ancillary Information Facility** 

Compute the planetocentric latitude (PCLAT) and longitude (PCLON), as well as the planetodetic latitude (PDLAT) and longitude (PDLON) of the intersection point.

The illumination angles we want are the outputs of ILLUM. Units are radians. For this call, normal light time and stellar aberration corrections suffice.

```
CALL ILLUM ( SATNM, ET, 'LT+S', SCNM,
POINT, PHASE, SOLAR, EMISSN )
```

```
Navigation and Ancillary Information Facility
```

```
С
      Compute the boresight ray intersection with the surface of the
      satellite. DIST and VNORM(OBSPOS) yield desired ranges.
      CALL SRFXPT ( 'Ellipsoid', SATNM, ET,
                                               'CN+S', SCNM,
                                 POINT, DIST, TRGEPC, OBSPOS, FOUND )
С
      If an intercept is found, compute planetocentric and planetodetic
      latitude and longitude of the point.
      IF ( FOUND ) THEN
         CALL RECLAT ( POINT, R, PCLON, PCLAT )
С
         Let RE, RP, and F be the satellite's longer equatorial
С
         radius, polar radius, and flattening factor.
         RE = RADII(1)
         RP = RADII(3)
            = ( RE - RP ) / RE
         CALL RECGEO ( POINT, RE, F, PDLON, PDLAT, ALT )
С
         Compute illumination angles at the surface point.
         CALL ILLUM ( SATNM, ET,
                                    'LT+S' SCNM,
                      POINT, PHASE, SOLAR, EMISSN )
      ELSE
```

Writing a CSPICE-based program

11

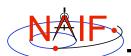

#### Get Inputs - 1

**Navigation and Ancillary Information Facility** 

The code above used quite a few inputs that we don't have yet:

- TDB epoch of interest (ET)
- satellite and s/c names (SATNM, SCNM)
- satellite ellipsoid radii (RADII)
- instrument fixed frame name (IFRAME)
- instrument boresight vector in the instrument frame (INSITE)

Some of these values are user inputs others can be obtained via SPICELIB calls once the required kernels have been loaded.

Let's prompt for the satellite name (SATNM), spacecraft name (SCNM), instrument name (INSTNM) and time of interest (TIME):

```
CALL PROMPT ( 'Enter satellite name > ', SATNM )
CALL PROMPT ( 'Enter spacecraft name > ', SCNM )
CALL PROMPT ( 'Enter instrument name > ', INSTNM )
CALL PROMPT ( 'Enter time > ', TIME )
```

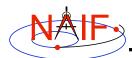

#### Get Inputs - 2

**Navigation and Ancillary Information Facility** 

Then we can get the rest of the inputs from SPICELIB calls:

To get the TDB epoch (ET) from the user-supplied time string (which may refer to the UTC, TDB or TT time systems):

```
CALL STR2ET ( TIME, ET )

To get the satellite's ellipsoid radii (RADII):

CALL BODVRD ( SATNM, 'RADII', 3, I, RADII )
```

To get the instrument boresight direction (INSITE) and the name of the instrument frame (IFRAME) in which it is defined:

```
CALL BODN2C ( INSTNM, INSTID, FOUND )

IF ( .NOT. FOUND ) THEN

CALL SETMSG ( 'Instrument name # could not be ' //
. 'translated to an ID code.' )

CALL ERRCH ( '#', INSTNM )

CALL SIGERR ( 'NAMENOTFOUND' )

END IF

CALL GETFOV ( INSTID, ROOM, SHAPE, IFRAME,
. INSITE, N, BUNDRY )
```

Writing a CSPICE-based program

13

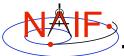

## **Getting Inputs: Summary**

**Navigation and Ancillary Information Facility** 

```
C
      Prompt for the user-supplied inputs for our program.
      CALL PROMPT ( 'Enter setup file name > ', SETUPF )
      CALL FURNSH ( SETUPF )
      CALL PROMPT ( 'Enter satellite name > ', SATNM )
      CALL PROMPT ( 'Enter spacecraft name > ', SCNM )
      CALL PROMPT( 'Enter instrument name > ', INSTNM )
                                         > ', TIME
      CALL PROMPT ( 'Enter time
      Get the epoch corresponding to the input time:
C
      CALL STR2ET ( TIME, ET )
C
      Get the radii of the satellite.
      CALL BODVRD ( SATNM, 'RADII', 3, I, RADII )
С
      Get the instrument boresight and frame name.
      CALL BODN2C ( INSTNM, INSTID, FOUND )
      IF ( .NOT. FOUND ) THEN
         CALL SETMSG ( 'Instrument name # could not be ' //
                       'translated to an ID code.'
         CALL ERRCH ( '#', INSTNM
                                                         )
         CALL SIGERR ( 'NAMENOTFOUND'
      END IF
      CALL GETFOV ( INSTID, ROOM, SHAPE, IFRAME,
                    INSITE, N,
                                  BUNDRY
```

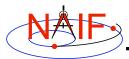

### **Display Results**

#### **Navigation and Ancillary Information Facility**

```
Display results. Convert angles from radians to degrees
      С
               for output.
               WRITE ( *, '(1X,A,F12.6)')
               'Intercept planetocentric longitude
                                                        (deg): ', DPR()*PCLON
               WRITE ( *, '(1X,A,F12.6)')
               'Intercept planetocentric latitude
                                                        (deg): ', DPR()*PCLAT
               WRITE ( *, '(1X,A,F12.6)')
               'Intercept planetodetic longitude
                                                        (deg): ', DPR()*PDLON
               WRITE ( *, '(1X,A,F12.6)')
               'Intercept planetodetic latitude
                                                        (deg): ', DPR()*PDLAT
               WRITE ( *, '(1X,A,F12.6)')
               'Range from spacecraft to intercept point (km): ', DIST
               WRITE ( *, '(1X,A,F12.6)')
               'Range from spacecraft to target center
                                                         (km): ',
               VNORM (OBSPOS)
               WRITE ( *, '(1X,A,F12.6)')
               'Intercept phase angle
                                                        (deg): ', DPR()*PHASE
               WRITE ( *, '(1X,A,F12.6)')
               'Intercept solar incidence angle
                                                        (deg): ', DPR()*SOLAR
               WRITE ( *, '(1X,A,F12.6)')
               'Intercept emission angle
                                                        (deg): ',
               DPR() *EMISSN
               WRITE (*,*) 'No intercept point found at '// TIME
            END IF
Writing a CSPICE-based program
```

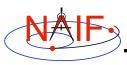

#### **Complete the Program**

**Navigation and Ancillary Information Facility** 

To finish up the program we need to declare the variables we've used.

- We'll highlight techniques used by NAIF programmers
- Add remaining Fortran code required to make a syntactically valid program

Writing a CSPICE-based program

15

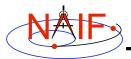

### **Complete Source Code - 1**

#### **Navigation and Ancillary Information Facility**

| PROGRAM PROG26      |            |       | DOUBLE PRECISION | DIST      |
|---------------------|------------|-------|------------------|-----------|
| IMPLICIT NONE       |            |       | DOUBLE PRECISION | EMISSN    |
| DOUBLE PRECISION    | DPR        |       | DOUBLE PRECISION | ET        |
|                     |            |       | DOUBLE PRECISION | F         |
| DOUBLE PRECISION    | VNORM      |       | DOUBLE PRECISION | _         |
|                     |            |       |                  | INSITE(3) |
|                     |            |       | DOUBLE PRECISION | OBSPOS(3) |
| INTEGER             | FILESZ     |       | DOUBLE PRECISION | PCLAT     |
| PARAMETER (         | FILESZ =   | 255 ) | DOUBLE PRECISION | PCLON     |
| INTEGER             | WORDSZ     |       | DOUBLE PRECISION | PDLAT     |
| PARAMETER (         | WORDSZ =   | 40 )  | DOUBLE PRECISION | PDLON     |
| INTEGER             | ROOM       |       | DOUBLE PRECISION | PHASE     |
| PARAMETER (         | ROOM =     | 10 )  | DOUBLE PRECISION | POINT (3) |
|                     |            |       | DOUBLE PRECISION | R         |
|                     |            |       | DOUBLE PRECISION | RADII (3) |
| CHARACTER* (WORDSZ) | IFRAME     |       | DOUBLE PRECISION | RE        |
| CHARACTER* (WORDSZ) | INSTNM     |       | DOUBLE PRECISION | RP        |
| CHARACTER* (WORDSZ) | SATNM      |       | DOUBLE PRECISION | SOLAR     |
| CHARACTER* (WORDSZ) | SCNM       |       | DOUBLE PRECISION | TRGEPC    |
| CHARACTER* (FILESZ) | SETUPF     |       | DOUBLE FRECISION | INGERC    |
| CHARACTER* (WORDSZ) | SHAPE      |       | INTEGER          | I         |
| CHARACTER* (WORDSZ) | TIME       |       | INTEGER          | INSTID    |
| DOUBLE PRECISION    | ALT        |       | INTEGER          | N         |
| DOUBLE PRECISION    | BUNDRY (3, | ROOM) | LOGICAL          | FOUND     |
|                     | = (0 )     |       |                  |           |

Writing a CSPICE-based program

17

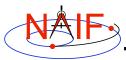

## **Complete Source Code - 2**

#### **Navigation and Ancillary Information Facility**

```
С
      Prompt for the user-supplied inputs for our program.
      CALL PROMPT ( 'Enter setup file name > ', SETUPF )
      CALL FURNSH ( SETUPF )
      CALL PROMPT ( 'Enter satellite name > ', SATNM )
      CALL PROMPT ( 'Enter spacecraft name > ', SCNM )
CALL PROMPT ( 'Enter instrument name > ', INSTNM )
      CALL PROMPT ( 'Enter time
      Get the epoch corresponding to the input time:
С
      CALL STR2ET ( TIME, ET )
С
      Get the radii of the satellite.
      CALL BODVRD ( SATNM, 'RADII', 3, I, RADII )
      Get the instrument boresight and frame name.
      CALL BODN2C ( INSTNM, INSTID, FOUND )
      IF ( .NOT. FOUND ) THEN
         CALL SETMSG ( 'Instrument name # could not be ' //
                         'translated to an ID code.'
                                                             )
         CALL ERRCH ( '#', INSTNM
                                                             )
         CALL SIGERR ( 'NAMENOTFOUND'
      CALL GETFOV ( INSTID, ROOM, SHAPE, IFRAME,
                     INSITE, N,
                                    BUNDRY
```

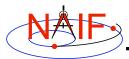

### **Complete Source Code - 3**

**Navigation and Ancillary Information Facility** 

```
С
      Compute the boresight ray intersection with the surface of the
С
      satellite. DIST and VNORM(OBSPOS) yield desired ranges.
      CALL SRFXPT ( 'Ellipsoid', SATNM, ET, 'CN+S', SCNM,
                                POINT, DIST, TRGEPC, OBSPOS, FOUND )
                    INSITE,
      If an intercept is found, compute planetocentric and planetodetic
С
C
      latitude and longitude of the point.
      IF ( FOUND ) THEN
         CALL RECLAT ( POINT, R, PCLON, PCLAT )
C
        Let RE, RP, and F be the satellite's longer equatorial
C
        radius, polar radius, and flattening factor.
        RE = RADII(1)
        RP = RADII(3)
         F = (RE - RP) / RE
         CALL RECGEO ( POINT, RE, F, PDLON, PDLAT, ALT )
С
         Compute illumination angles at the surface point.
         CALL ILLUM ( SATNM, ET,
                                   'LT+S', SCNM,
                     POINT, PHASE, SOLAR, EMISSN )
        Display results. Convert angles from radians to degrees
С
С
         for output.
        WRITE ( *, *)
         WRITE ( *, '(1X,A,F12.6)')
         'Intercept planetocentric longitude
                                                 (deg): ', DPR()*PCLON
```

Writing a CSPICE-based program

19

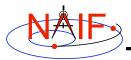

### **Complete Source Code - 4**

**Navigation and Ancillary Information Facility** 

```
WRITE ( *, '(1X,A,F12.6)')
   'Intercept planetocentric latitude
                                            (deg): ', DPR()*PCLAT
   WRITE ( *, '(1X,A,F12.6)')
   'Intercept planetodetic longitude
                                            (deg): ', DPR()*PDLON
   WRITE ( *, '(1X,A,F12.6)')
   'Intercept planetodetic latitude
                                            (deg): ', DPR()*PDLAT
   WRITE ( *, '(1X,A,F12.6)')
   'Range from spacecraft to intercept point (km): ', DIST
   WRITE ( *, '(1X,A,F12.6)')
   'Range from spacecraft to target center
                                             (km): ',
   VNORM (OBSPOS)
   WRITE ( *, '(1X,A,F12.6)')
   'Intercept phase angle
                                            (deg): ', DPR()*PHASE
   WRITE ( *, '(1X,A,F12.6)')
                                            (deg): ', DPR()*SOLAR
   'Intercept solar incidence angle
   WRITE ( *, '(1X,A,F12.6)')
   'Intercept emission angle
                                            (deg): ',
  DPR()*EMISSN
  WRITE (*,*) 'No intercept point found at '// TIME
END IF
END
```

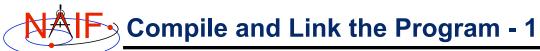

**Navigation and Ancillary Information Facility** 

- First be sure that both the SPICE Toolkit and a Fortran compiler are properly installed.
  - A "hello world" Fortran program must be able to compile, link, and run successfully in your environment.
  - Any of the mkprodct.\* scripts in the toolkit/src/\* paths of the SPICE Toolkit installation should execute properly.
- Ways to compile and link the program:
  - If you're familiar with the "make" utility, create a makefile. Use compiler and linker options from the mkprodct.\* script found in the toolkit/src/cookbook path of your SPICE Toolkit installation.
  - Or, modify the cookbook mkprodct.\* build script.
    - » Your program name must be \*.pgm, for example demo.pgm, to be recognized by the script.
    - » Change the library references in the script to use absolute pathnames.
    - » Change the path for the executable to the current working directory.
    - » On some platforms, you must modify the script to refer to your program by name.

Writing a CSPICE-based program

21

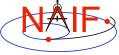

# Compile and Link the Program - 2

**Navigation and Ancillary Information Facility** 

- Or, compile the program on the command line. The program must be linked against the SPICE support object library support.a and the SPICELIB object library spicelib.a (support.lib and spicelib.lib under MS Windows systems). On a PC running Linux and g77, if
  - » The g77 compiler is in your path
    - · As indicated by the response to the command "which g77"
  - » the Toolkit is installed in the path (for the purpose of this example) /myhome/toolkit
  - » You've named the program demo.f

then you can compile and link your program using the command

# Compile and Link the Program - 3

**Navigation and Ancillary Information Facility** 

```
Prompt> mkprodct.csh

Using the g77 compiler.

Setting default Fortran compile options:
-c -C

Setting default C compile options:
-c

Setting default link options:

Compiling and linking: demo.pgm

Compiling and linking: demo.pgm

Prompt>
```

Writing a CSPICE-based program

23

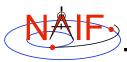

## **Running the Program - 1**

**Navigation and Ancillary Information Facility** 

It looks like we have everything taken care of:

- · We have all necessary kernels
- · We made a setup file (metakernel) pointing to them
- We wrote the program
- · We compiled and linked it

Let's run it.

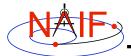

## **Running the Program - 2**

#### **Navigation and Ancillary Information Facility**

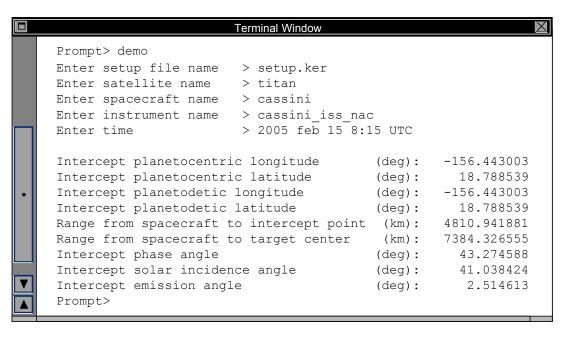

Writing a CSPICE-based program

25